# Illinois SAT® PSAT™ 10 PSAT<sup>™</sup> 8/9 Preadministration & Rostering

Spring 2020

 $\bigcirc$  CollegeBoard

Agenda Our goals today include:

- Review the Preadministration Session
- Discuss Rosters
- Review the Nonstandard Administration Report (NAR)

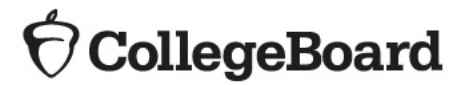

# What is the Preadministration Session?

**What is the preadministration session?**

**Estimated time:** 

**45-60 minutes for SAT**

**25-35 minutes for PSAT 10**

**20-30 minutes for PSAT 8/9**

The preadministration session allows students to complete the following activities directly on their answer sheet, saving time on test day:

- Fill out required personal information fields (fields 1-9 on SAT answer sheet, and fields 1-8 on PSAT 10 and PSAT 8/9 answer sheets)
- SAT and PSAT 10:
	- Complete optional student questionnaire (parental consent required).
	- Opt into Student Search Service (parental consent required).
- SAT:
	- Select up to four colleges or scholarship programs to receive their SAT scores (parental consent not required).

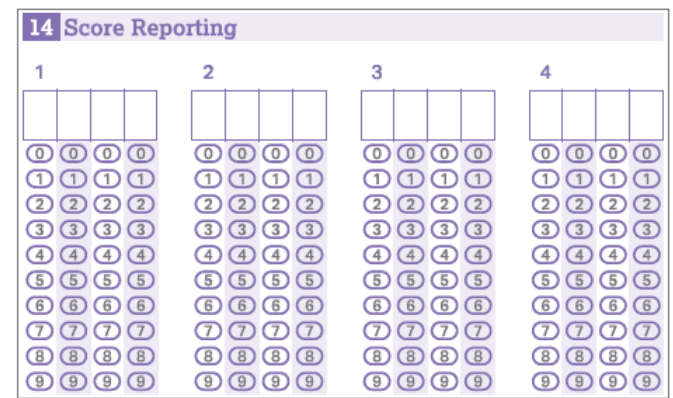

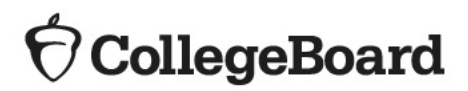

### Student Search Service® and **Consent**

#### **SAT and PSAT 10**

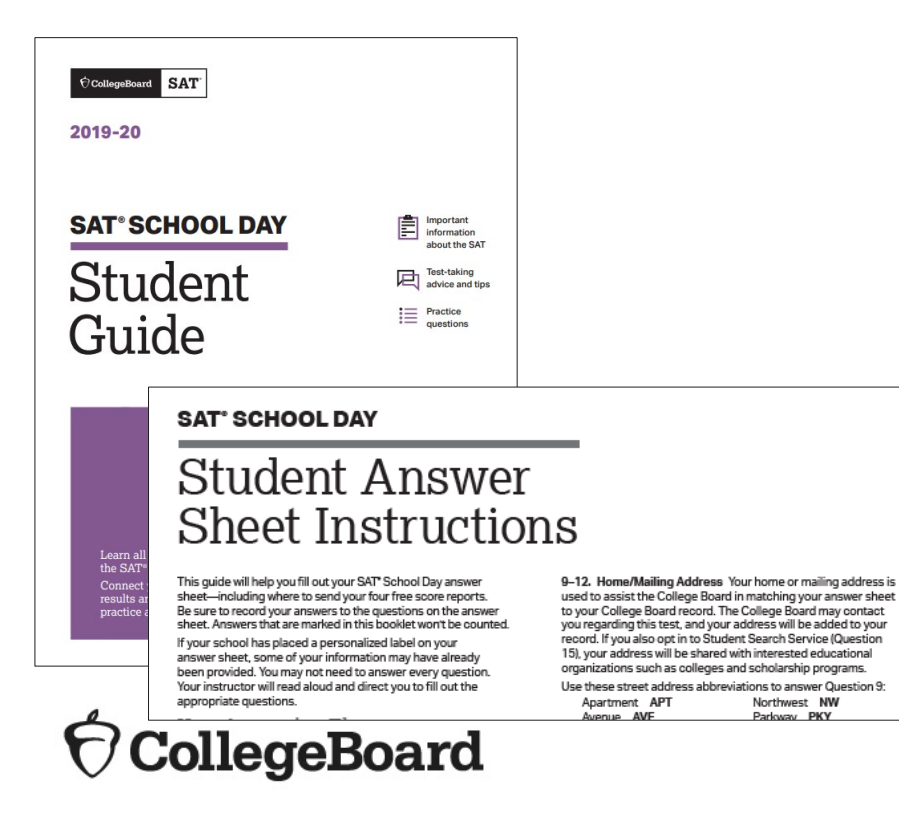

Northwest NW

- The College Board's Student Search Service is a free, voluntary program that connects students with information about educational and financial aid opportunities from nearly 1,900 eligible colleges and universities, and scholarship and other educational programs.
- By opting in, students give the College Board permission to share their names and limited information provided by the optional questionnaire with colleges and scholarship programs looking for students like them. Search users can also search for students based on score ranges.
- In advance, schools should distribute the Student Guide provided in the preadministration shipment and share the link to the Student Answer Sheet Instructions posted to ISBE's website for students to discuss with their families.
- Follow your district or school policy for collecting parental consent. Schools and districts may opt to use the consent form provided by the College Board or may choose to use their own. Parental consent should be collected prior to the preadministration session.
	- Schools should collect consent from parents for students who wish to opt-in to Student Search Service and complete the optional questionnaire.
	- Consent is required only to opt into Student Search Service and the questionnaire. Students can still take the SAT and PSAT 10 without completing this information.
- If a parent does not return a consent form, the school should proceed assuming that the parent did not consent.
- Consent forms should remain at the school until the student graduates and do not need to be returned to College Board.
- Consent forms are required annually.

# Preparing for the Preadministration Session

**SAT** Contagen

**CEIN XXI** 

#### **Shipments**

**SAT SCHOOL DAY** 

**Materials** 

**Open Immediately** 

- For the SAT March 25 administration, preadministration shipments arrived the week of February 24, 2020.
- For all April SAT, PSAT 10, and PSAT 8/9 testing, preadministration shipments are scheduled to arrive between March 17-19, 2020.

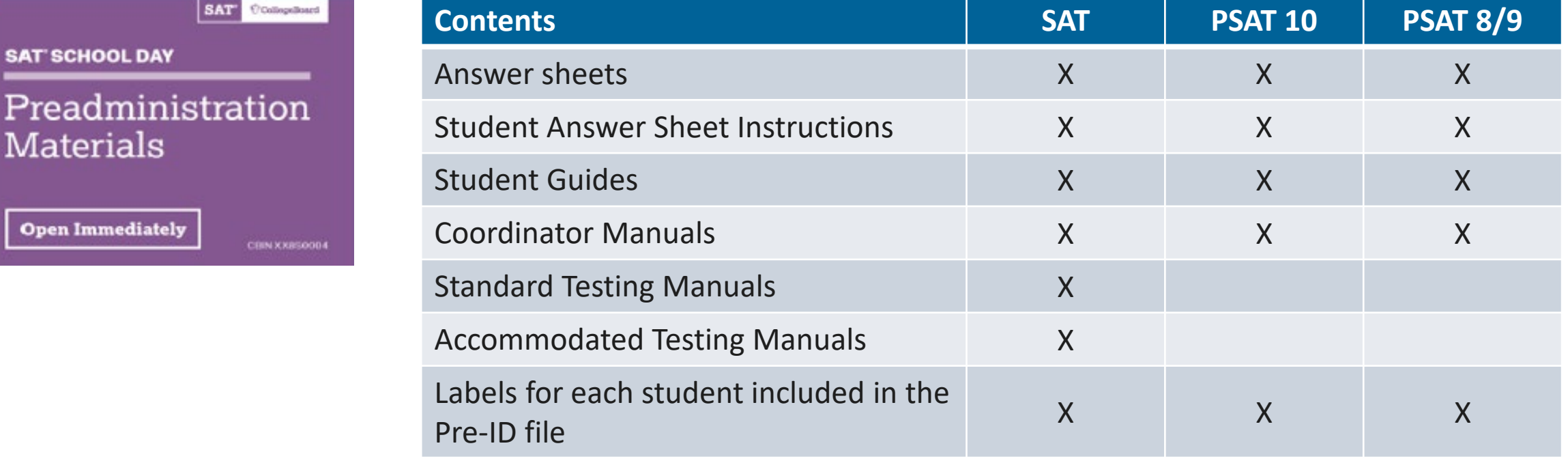

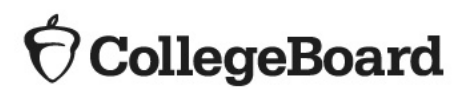

- Pre-ID Labels The established testing school for each student included in the ISBE SIS Pre-ID report as of January 17 (March SAT) and February 4 (April SAT, PSAT 10, and PSAT 8/9), will receive a pre-ID label for each listed students' answer sheet.
	- The label contains the student's 9-digit State Assigned Student ID (SASID) which the student will need when gridding his/her answer sheet.
	- Any student without a pre-ID label should be instructed to follow directions for gridding his/her personal information on the answer sheet. Schools should be prepared to provide the student with his/her 9-digit SASID.

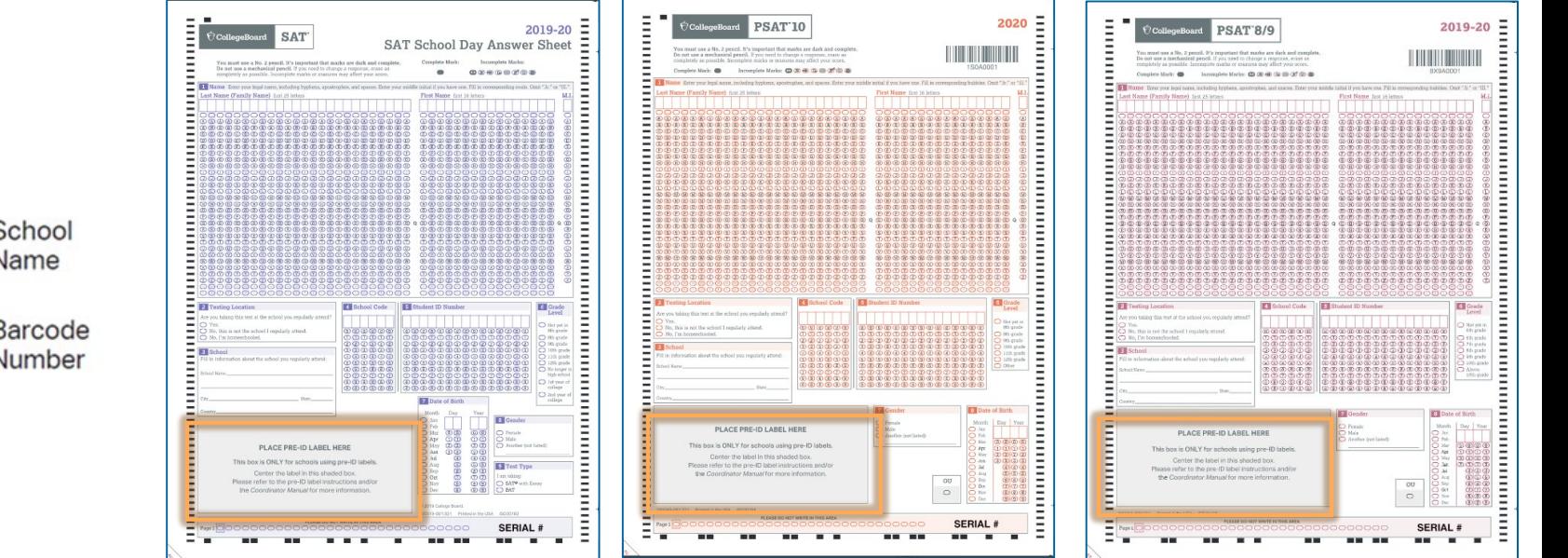

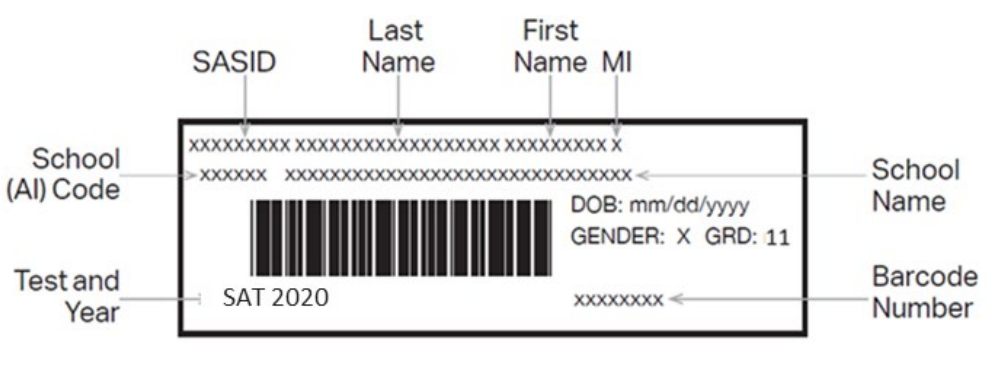

**CollegeBoard** 

#### Pre-ID Labels

**Verifying Information on the Pre-ID Labels**

- If the first name or last name printed on the label does not correctly reflect the student's name as it appears in ISBE's Student Information System (SIS), please do not use the label. *Note that the label truncates very long names, so the label is ok to use if it does not match for this reason.*
- If any other information is incorrect, including DOB, SASID, or grade/test information, the label should be applied and this information should be corrected in ISBE's SIS. ISBE will send updated Pre-ID files from SIS to College Board approximately a week prior to each primary administration date.
- If you receive incorrect labels, labels for students no longer enrolled in your school, or labels for students who are not required to be tested, please shred or destroy these labels in a secure manner.
- Page 9 of the *[Coordinator Implementation Handbook](https://www.isbe.net/Documents/Test-Coordinator-Handbook-Spring-2020.pdf)* contains guidance related to Pre-ID label use.

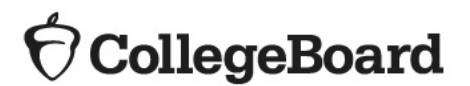

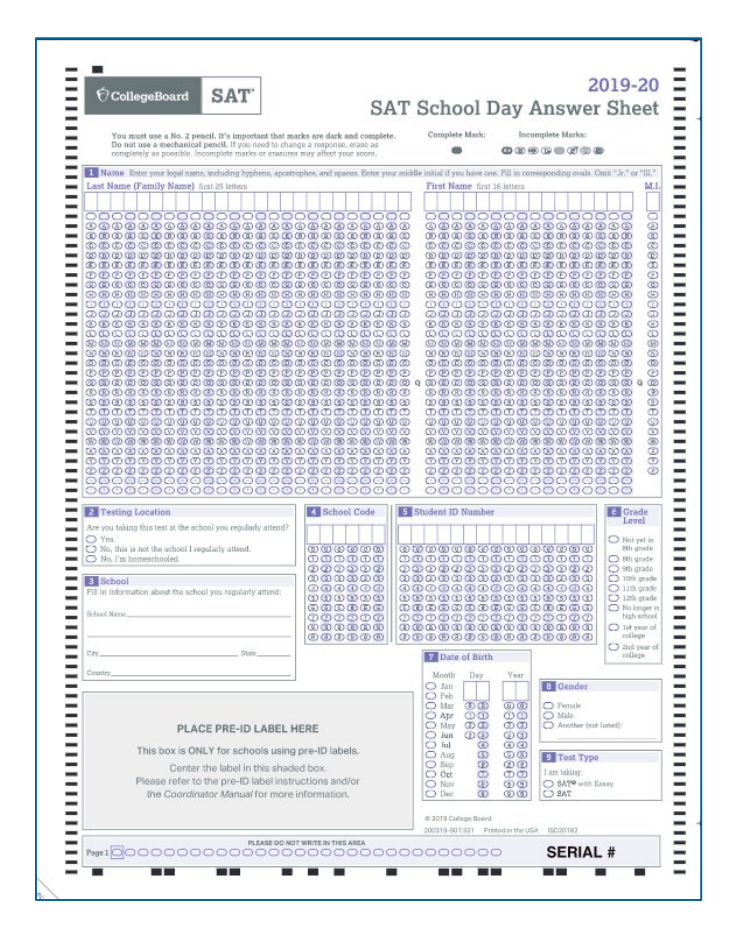

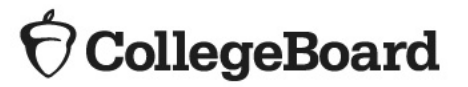

All students, **regardless of whether they have a pre-ID label**, must bubble the following required fields on the front page of each assessment's answer sheet:

- 1. Name
- 2. Testing Location
- 3. School
- 4. School Code
- 5. Student ID Number
- 6. Grade Level
- 7. Date of Birth
- 8. Gender

**Prepare for Session**

- Apply Pre-ID labels to the correct answer sheet type: standard or large-block.
- You will need the following to conduct your session:
	- Answer sheets with Pre-ID labels affixed
	- Blank answer sheets
	- *Student Answer Sheet Instructions*
	- *SAT School Day, PSAT 10, and PSAT 8/9 Student Guides*
	- The SAT testing manual (Standard or Accommodated), and the PSAT 10 and PSAT 8/9 Coordinator manuals containing preadministration instructions and scripts
- Determine how you will conduct your sessions (for example, in a class, in an assembly for students taking the test, or in small groups) and determine staffing needs.
- Conduct the session in school. Do not let students take the answer sheets home.

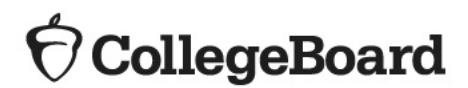

**Prepare Staff**

Meet with staff who will administer the sessions to:

- Distribute copies of the manuals and instruct them to become familiar with the preadministration scripting
- Provide their room assignment
- Review roles and responsibilities of staff conducting the sessions
- Review the materials students will use during the session: answer sheets, pre-ID labels, and Student Answer Sheet Instructions
- Instruct staff to display the 6-digit AI code in a prominent place in the room for students to see

See the "Prepare Your Preadministration Session" of the Coordinator Manuals for more detail.

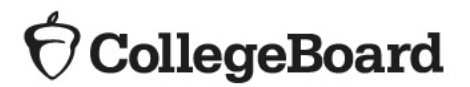

**Prepare Students**

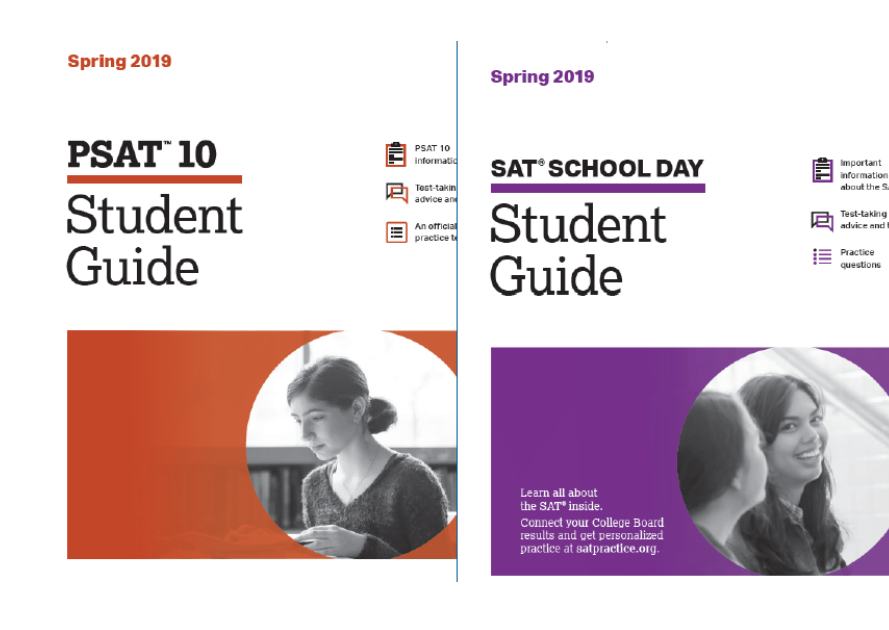

- Inform students of the scheduled session.
- Distribute *SAT School Day, PSAT 10, and PSAT 8/9 Student Guides* to students.
- Inform students they will need No. 2 pencils for the session.
- Share information about the preadministration session in advance so students can discuss with their families whether they will opt-in to Student Search Service and complete the optional questionnaire for SAT and PSAT 10 and which colleges they will select for their four free score sends for SAT.
- Samples of the Student Answer Sheet Instructions for each assessment are available on ISBE's [SAT/PSAT website.](https://www.isbe.net/Pages/sat-psat.aspx) We encourage schools to share these documents ahead of the preadministration session so that students can discuss the optional questionnaire with their families. Sample answer sheets are also available for your reference on the [SAT/PSAT website](https://www.isbe.net/Pages/sat-psat.aspx).

#### **CollegeBoard**

# Conducting the Preadministration Session

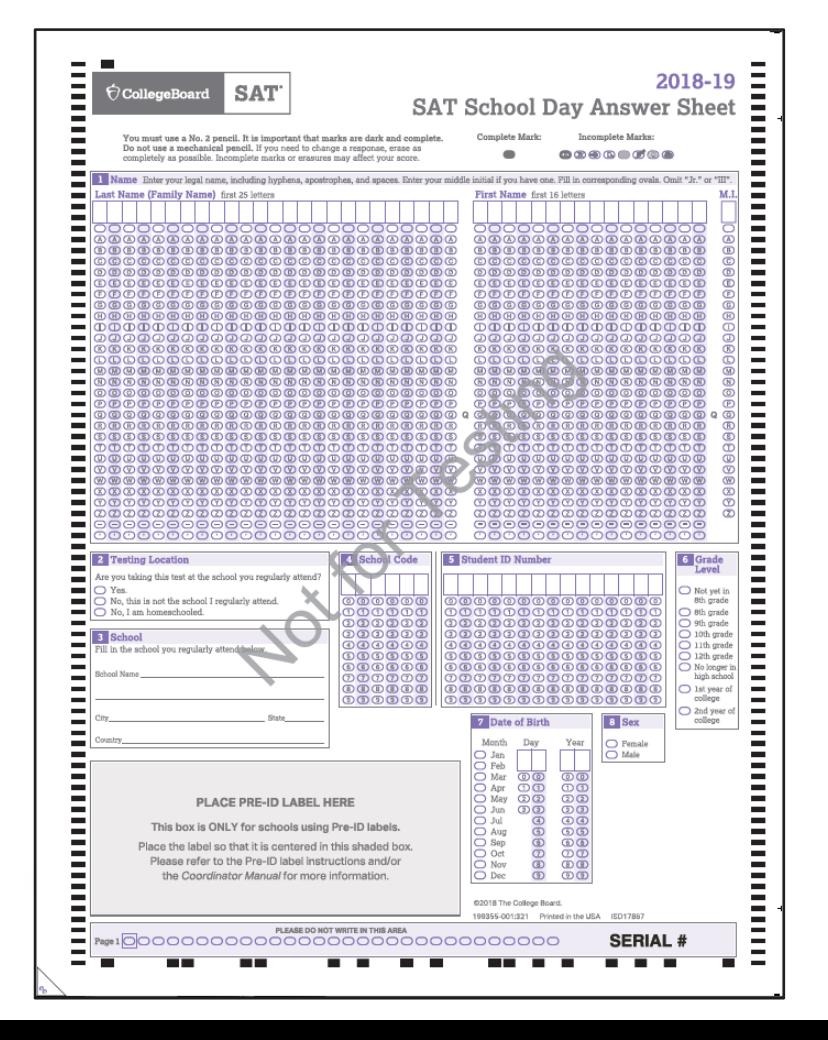

- Plan for approximately 60 minutes.
- [Distribute pre-labeled answer sheets and](https://www.isbe.net/Documents/2020-sat-sasi.pdf) *Student Answer Sheet Instructions.*
	- Make sure to correctly match any answer sheet with a Pre-ID label to the correct student.
- All students will complete:
- Part 1: Personal Information
	- All students, **including those with labels**, will bubble their name, testing location, school name, school code (AI), student ID, grade level, date of birth, gender, and "SAT with Essay."
- Part 2: Score Sends
	- Students will use the *[Student Answer Sheet Instructions](https://www.isbe.net/Documents/2020-sat-sasi.pdf)* to locate the appropriate codes for colleges or scholarship programs.
- Part 3: Optional Questionnaire
	- [Students with parental consent will use the](https://www.isbe.net/Documents/2020-sat-sasi.pdf) *Student Answer Sheet Instructions* to respond to the optional questions.

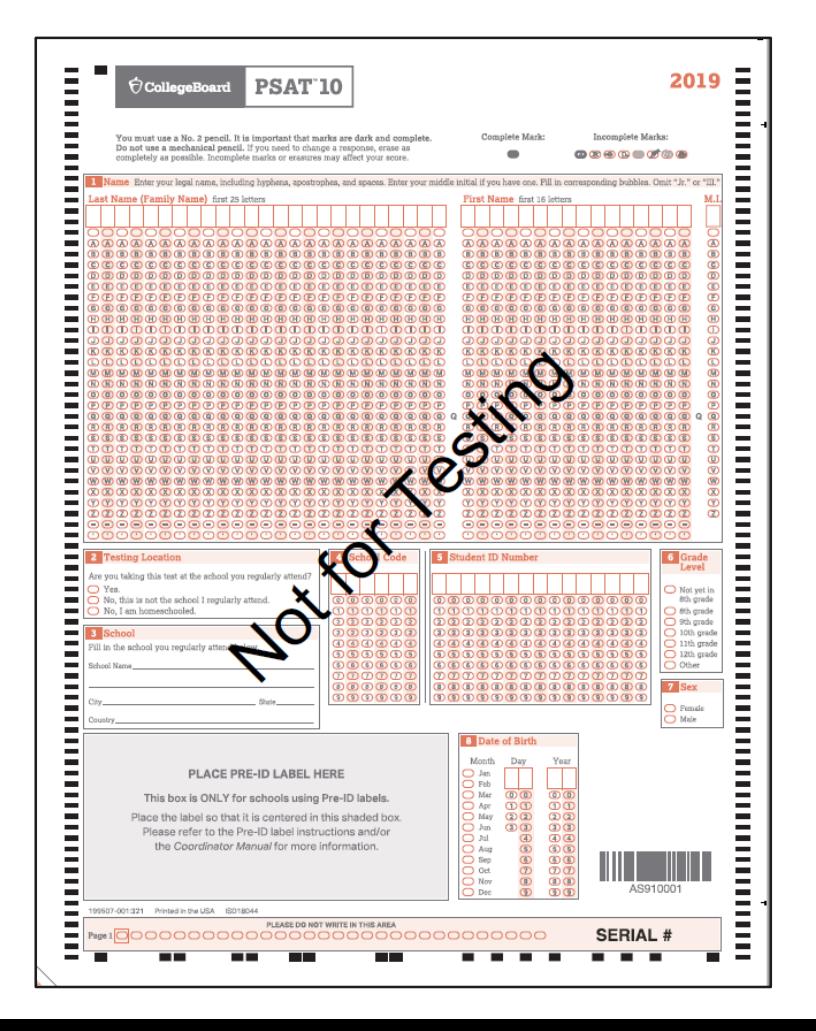

- Plan for approximately 45 minutes.
- [Distribute pre-labeled answer sheets and](https://www.isbe.net/Documents/2020-psat-10-sasi.pdf) *Student Answer Sheet Instructions.*
	- Make sure to correctly match any answer sheet with a Pre-ID label to the correct student.
- All students will complete:
- Part 1: Personal Information
	- All students, **including those with labels**, will bubble their name, testing location, school name, school code (AI), student ID, grade level, date of birth, and gender.
- Part 2: Optional Questionnaire
	- [Students with parental consent will use the](https://www.isbe.net/Documents/2020-psat-10-sasi.pdf) *Student Answer Sheet Instructions* to respond to the optional questions.

## Preadministration Session PSAT 8/9

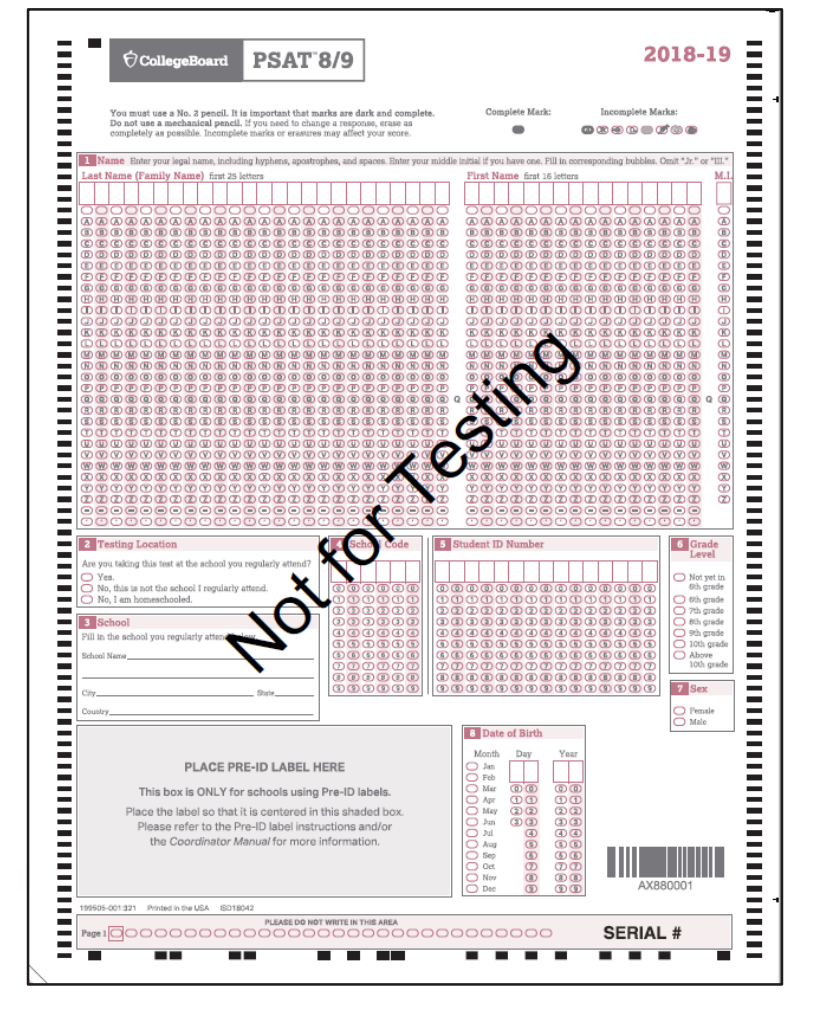

- Plan for approximately 30 minutes.
- [Distribute pre-labeled answer sheets and](https://www.isbe.net/Documents/2020-psat-89-sasi.pdf) *Student Answer Sheet Instructions.*
	- Make sure to correctly match any answer sheet with a Pre-ID label to the correct student.
- All students will complete:
- Part 1: Personal Information
	- All students, **including those with labels**, will bubble their name, testing location, school name, school code (AI), student ID, grade level, date of birth, and gender.
- Part 2: Optional Questionnaire
	- Students will use the *[Student Answer Sheet Instructions](https://www.isbe.net/Documents/2020-psat-89-sasi.pdf)* to respond to the optional questions.

**After the Session**

Proctors:

- Collect all answer sheets and *Student Answer Sheet Instructions.* 
	- Confirm that all students have entered their 9-digit SASID accurately. For any students that left field 5, Student ID number, blank, enter their 9-digit SASID on the answer sheet and fill in the corresponding bubbles.
- Return answer sheets to the test coordinator as instructed.

Test Coordinators:

- Organize the answer sheets by alphabetizing them within testing room groups before returning them to their boxes and securely storing them until test day.
- Track students who missed the session and plan a makeup session prior to test day if possible.
	- The manuals also include instructions for assisting students to complete the student information and score sends on test day.
- Collect manuals from Proctors for use on test day.

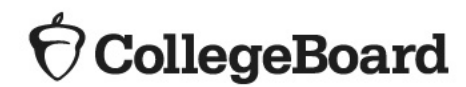

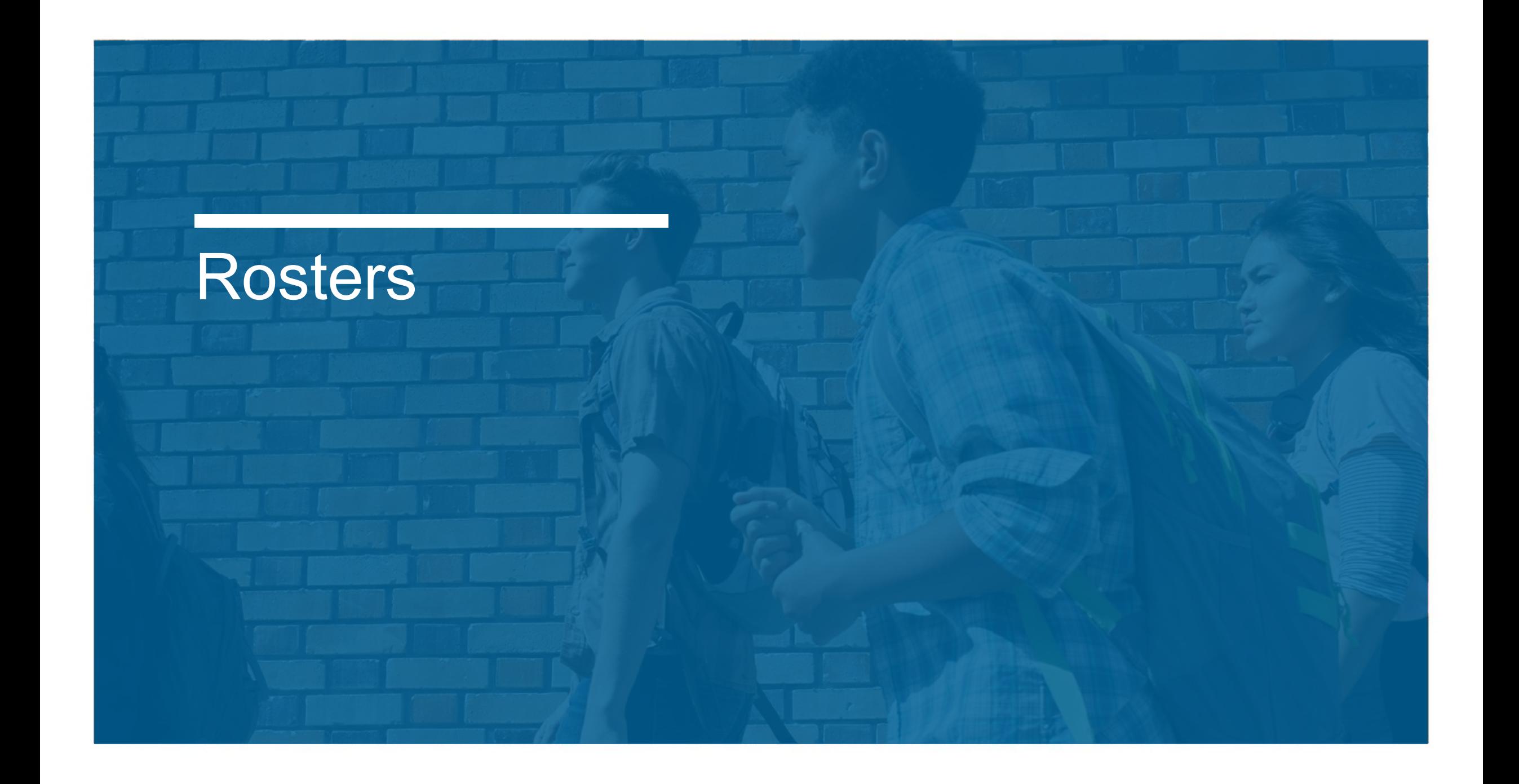

#### **What is a Master Student List?**

- Test coordinators will need to develop a Master Student List, or roster of test takers for SAT School Day, PSAT 10, and PSAT 8/9.
- Each proctor will need a roster for his/her room.
- Test coordinators will need to return either the Master Student List or the individual room rosters in their used answer sheet shipment.
- Test coordinators should make a copy and save the list in a safe location for six months after test day.
- In the event of an irregularity or discrepancy, test coordinators may need the list to respond to inquiries from Educational Testing Service (ETS) or the College Board during an investigation.

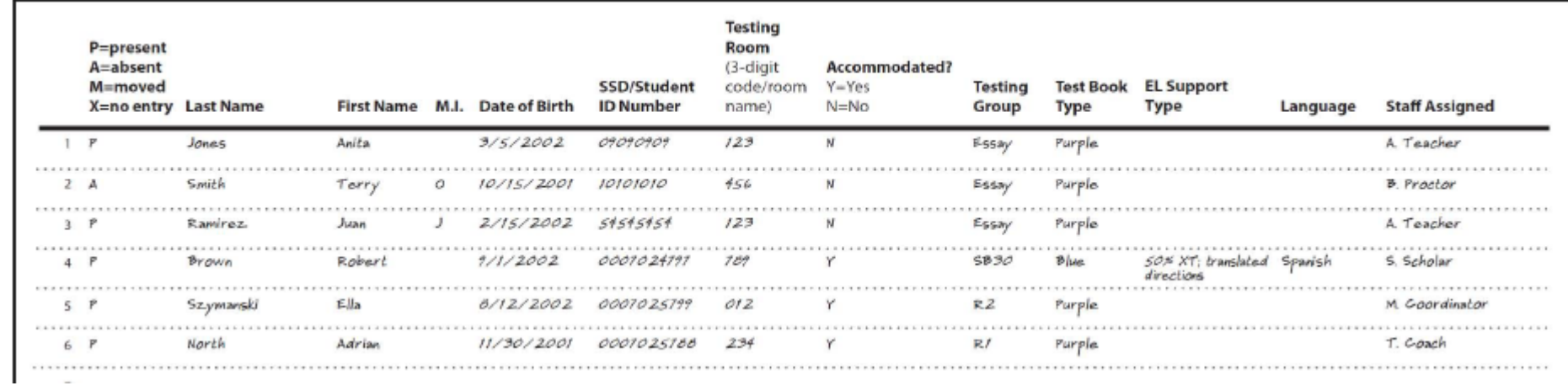

#### **How to Create a Master Student List**

- Pull the list of eligible students from your school student information system or work with your district assessment coordinator to obtain the list of students to be tested.
- It is recommended that you use the Pre-ID reports from ISBE's Student Information System (SIS).
- The Pre-ID reports in SIS will continue to adjust in real time as students are enrolled in and exited from SIS.
- You may download the Pre-ID reports from SIS into a spreadsheet.
	- If needed, contact the SIS Helpdesk at 217-558-3600, option 3, for assistance in accessing this report.
- You should continue to enroll any new students, including students who have recently transferred to your school.
- Ask your SSD coordinator to print a copy of the Nonstandard Administration Report (NAR) from College Board's SSD Online system. Use the NAR to identify the number of rooms that will be needed for students testing with accommodations.
- Add room and staff assignments to the Master Student List.

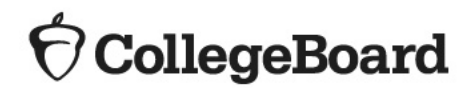

#### **Room Rosters**

- Once you have your room assignments for staff, you need to create a roster for each testing room that each proctor can use to record attendance on test day.
- Divide your Master Student List into individual room rosters for students testing in standard test rooms.
- You have the option to build room rosters for accommodated testing rooms or use copies of the NAR.
- As test day approaches, continue to account for additional students who may be eligible for testing (e.g., students who recently transferred to your school).
- In addition, work with your Services for Students with Disabilities (SSD) coordinator to identify students who may have recently been approved for accommodations or supports.
- Continue to update your Master Student List and room rosters.

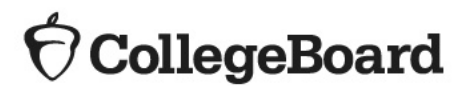

#### **Optional Testing Room Codes**

- The use of testing room codes is optional.
- Assigning a unique code to each testing room allows you to organize answer sheets for preadministration sessions and for distribution on test day.
- If a group irregularity occurs, the code can help you pinpoint who may have been affected and which staff member(s) can offer information for quicker resolution and release of scores.

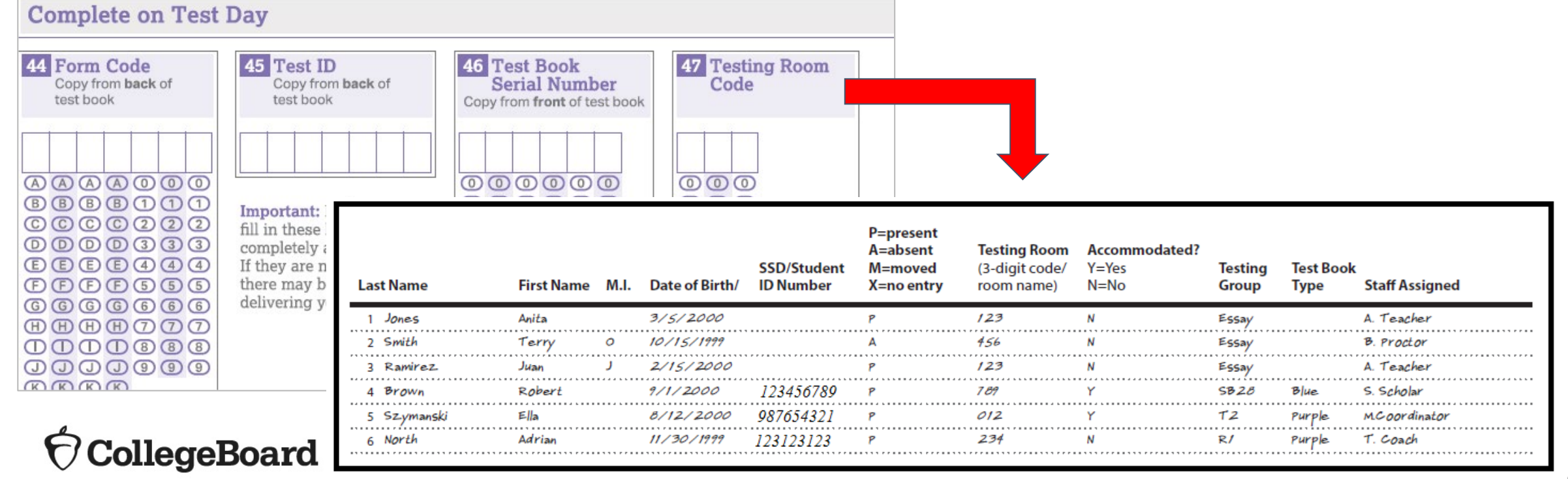

## **Nonstandard** Administration Report (NAR)

**What is the NAR?**

- The NAR provides a list of all approved students with accommodations for testing.
- SSD Coordinators will access and print the NAR from College Board's SSD Online Dashboard.
- The NAR can be used as the room roster for accommodated testing.
- The NAR becomes available approximately 4 weeks before test day.

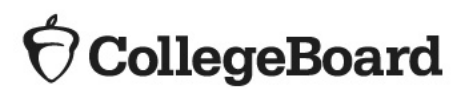

**Nonstandard** Administration Report (NAR)

**What is the NAR?**

CollegeBoard

For PSAT 10 and PSAT 8/9, the NAR includes:

- a summary of students with their SSD numbers, and
- a list of students who will test during the accommodated testing window, including students testing with state-allowed accommodations (SAAs).

For SAT, the NAR includes:

- a summary of students with their SSD numbers,
- a list of students who will test on the primary test date with accommodations,
- a list of students who will test during the accommodated testing window, and
- a list of students who will test with SAAs during the accommodated testing window.

Students testing with EL 50% extended time will be listed with other students approved for 50% extended time as a College Board approved accommodation.

### Generating the NAR

- The SSD Coordinator will run the NAR from the SSD Online Dashboard.
	- Select the assessment.
	- Enter AI code and Primary Test Date.

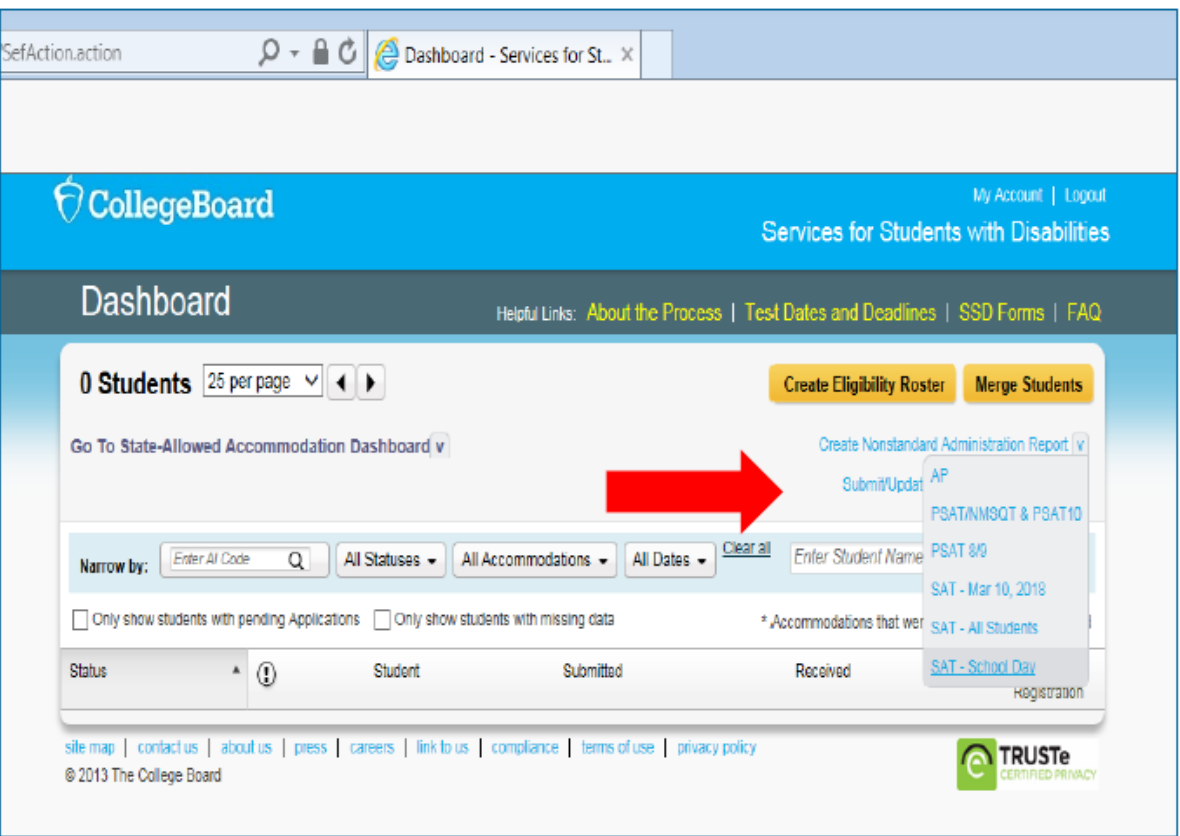

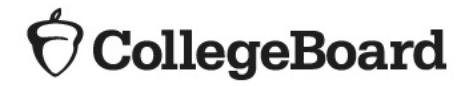

#### NAR – PSAT 10 and PSAT 8/9

- Includes three sections:
	- Section 1: Student Summary with SSD Numbers
	- Section 2: Guidance on testing specific accommodations
	- Section 3: Students testing in the accommodated window
- Used as the room and attendance roster

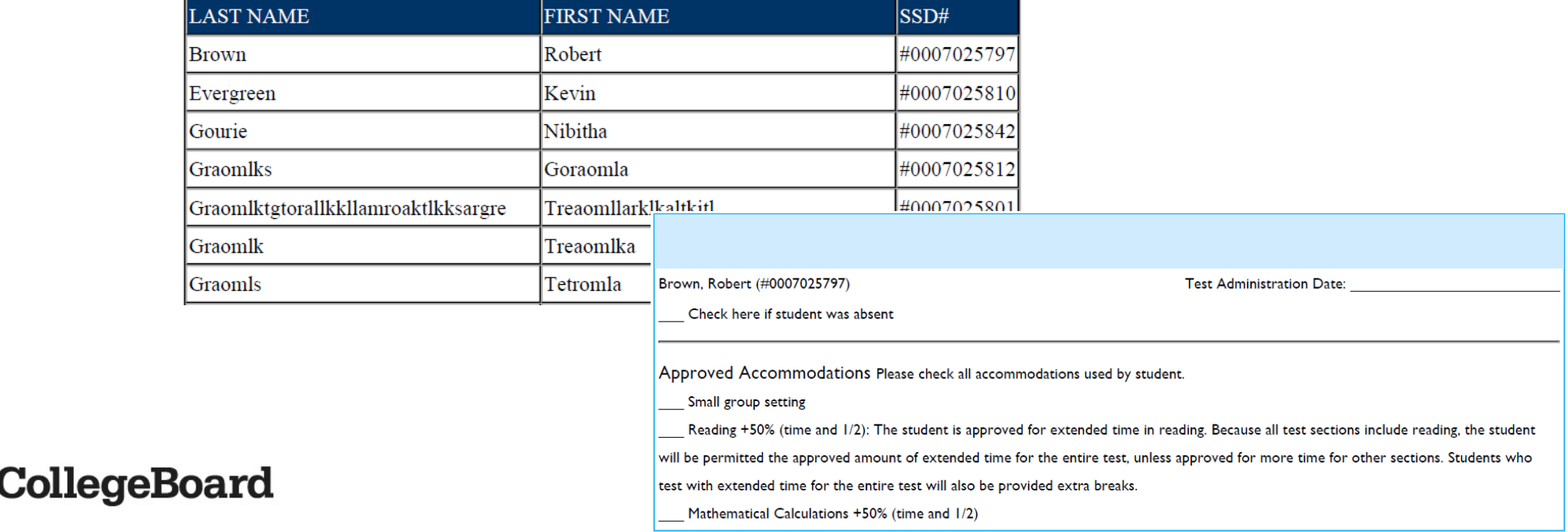

# $NAR - SAT$  The SAT School Day NAR includes:<br>Festing group to support room pla

- Testing group to support room planning
- The student's name and SSD number
- A description of the approved accommodations
- Identification of what color test book a student must use for testing purple, blue, or lime green
- Identification of one-day versus two-day testing accommodations
- Identification of which scripts to use for test administration
- The NAR will display students who have been approved for accommodations at the school who have also been pre-identified in the Pre-ID process. SSD Coordinators will be able to add students, with approved accommodations, to the NAR to build a complete list of students taking the SAT with accommodations.

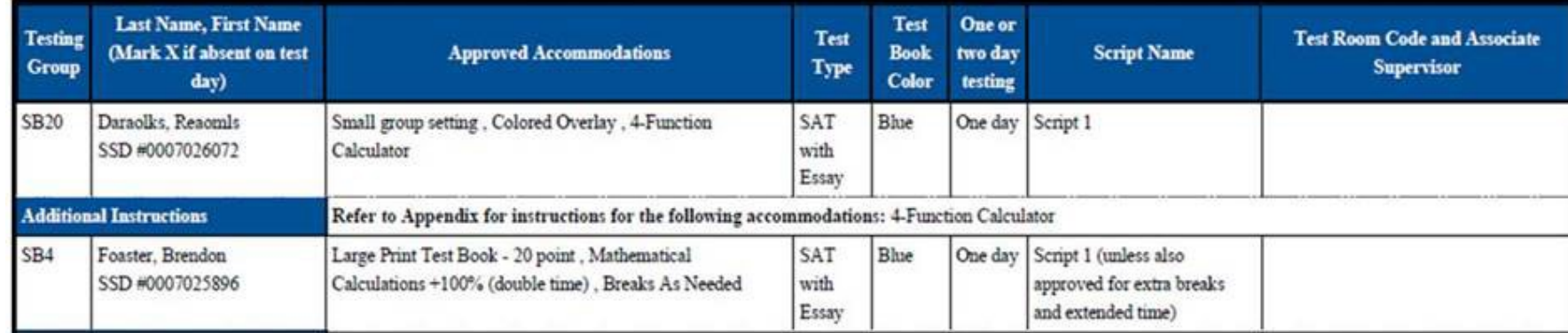

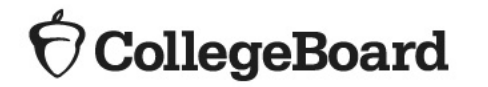

- Questions? Visit the ISBE SAT/PSAT webpage <https://www.isbe.net/Pages/sat-psat.aspx>
	- Call our Illinois Educator Hotline at 844-688-9995 (option 1) or email [illinoisadministratorsupport@collegeboard.org](mailto:illinoisadministratorsupport@collegeboard.org)
	- Call the Illinois State Board of Education Department of Assessment with any policy questions at 866-317-6034 or email [assessment@isbe.net](mailto:assessment@isbe.net)

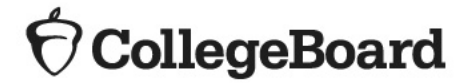